<span id="page-0-0"></span>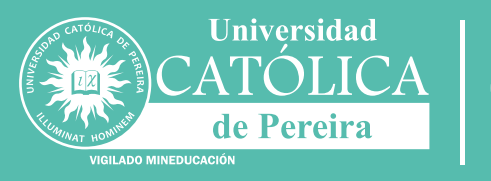

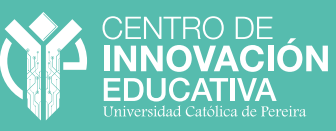

# **plataforma Moodle Lineamientos para apoyo en**

Tomados de los Líneamientos de Educación Virtual y a Distancia

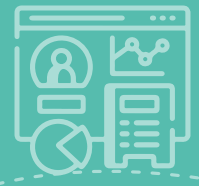

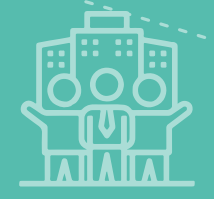

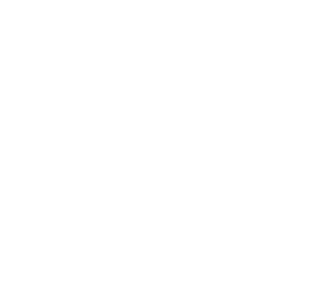

**CONTENIDO**

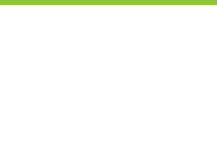

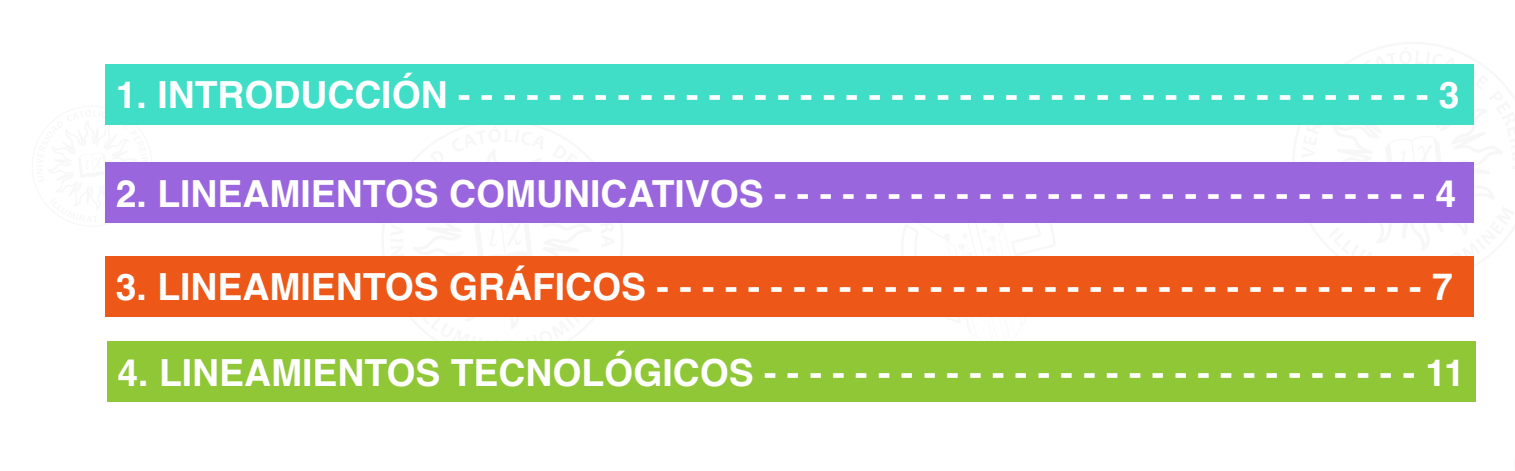

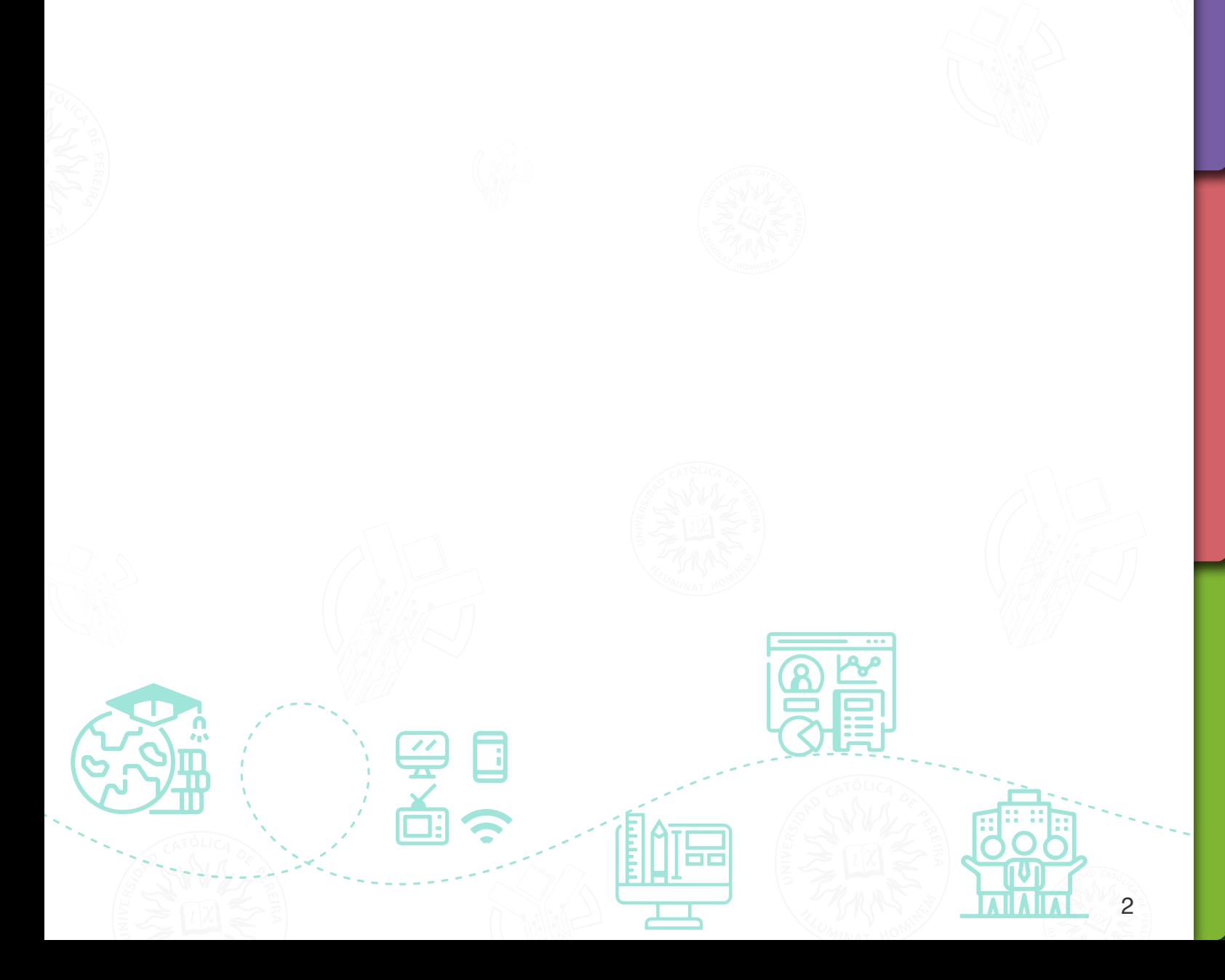

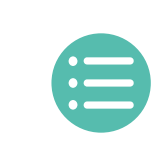

<span id="page-2-0"></span>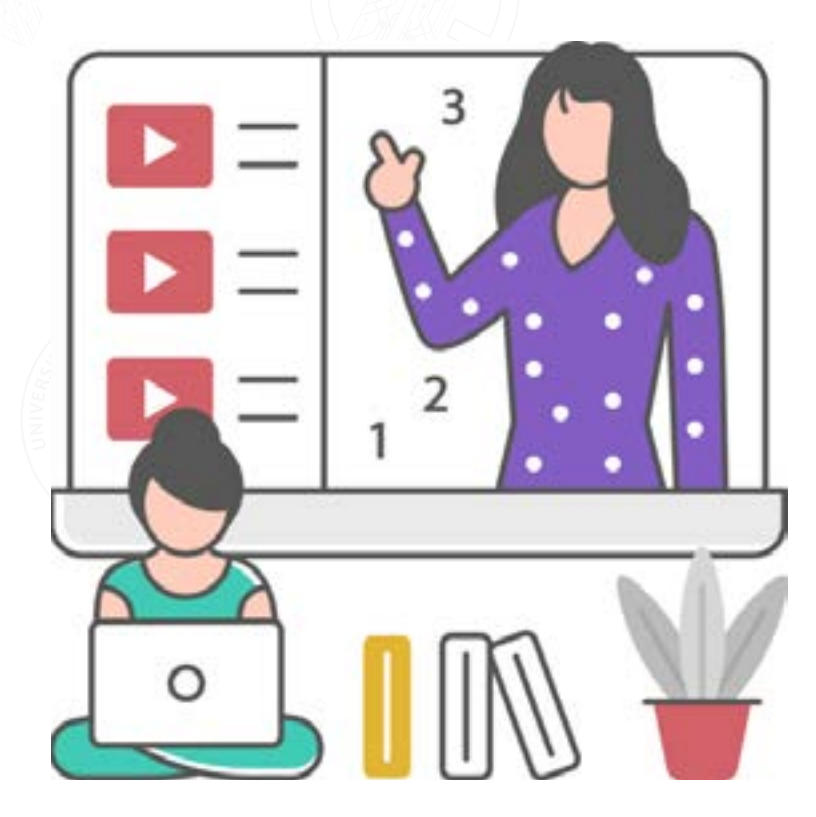

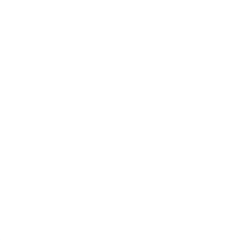

La Universidad Católica de Pereira es una institución comprometida con la formación integral de sus estudiantes en la región, por ello, le ha apostado a las modalidades de educación virtual y a distancia con metodología virtual, generando a su vez, una política que define y conceptualiza la ruta a nivel institucional.

Para lograr el cumplimiento de esta política en marco de la normatividad vigente del Ministerio [de Educación Nacional, es fundamental que la universidad cuente con lineamientos claros y](#page-0-0)  precisos que orienten las prácticas pedagógicas, comunicativas, tecnológicas, organizacionales y gráficas de todos los miembros de la comunidad universitaria.

Por ello, en este documento, te presentamos una guía sobre cómo aplicar dichos lineamientos, con el fin de facilitar el trabajo de docentes, estudiantes, administrativos y demás personas que hacen parte de la institución, principalmente aquellas que se encuentran vinculadas a procesos de virtualización o creación de cursos con apoyo en plataforma. Esperamos que esta guía sea de gran utilidad para todos los miembros de la comunidad universitaria, y que contribuya en el fortalecimiento de la calidad de nuestra formación y de nuestro compromiso con el desarrollo de prácticas idóneas en la educación virtual.

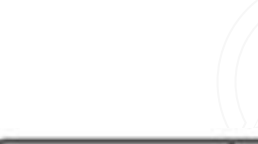

<span id="page-3-0"></span>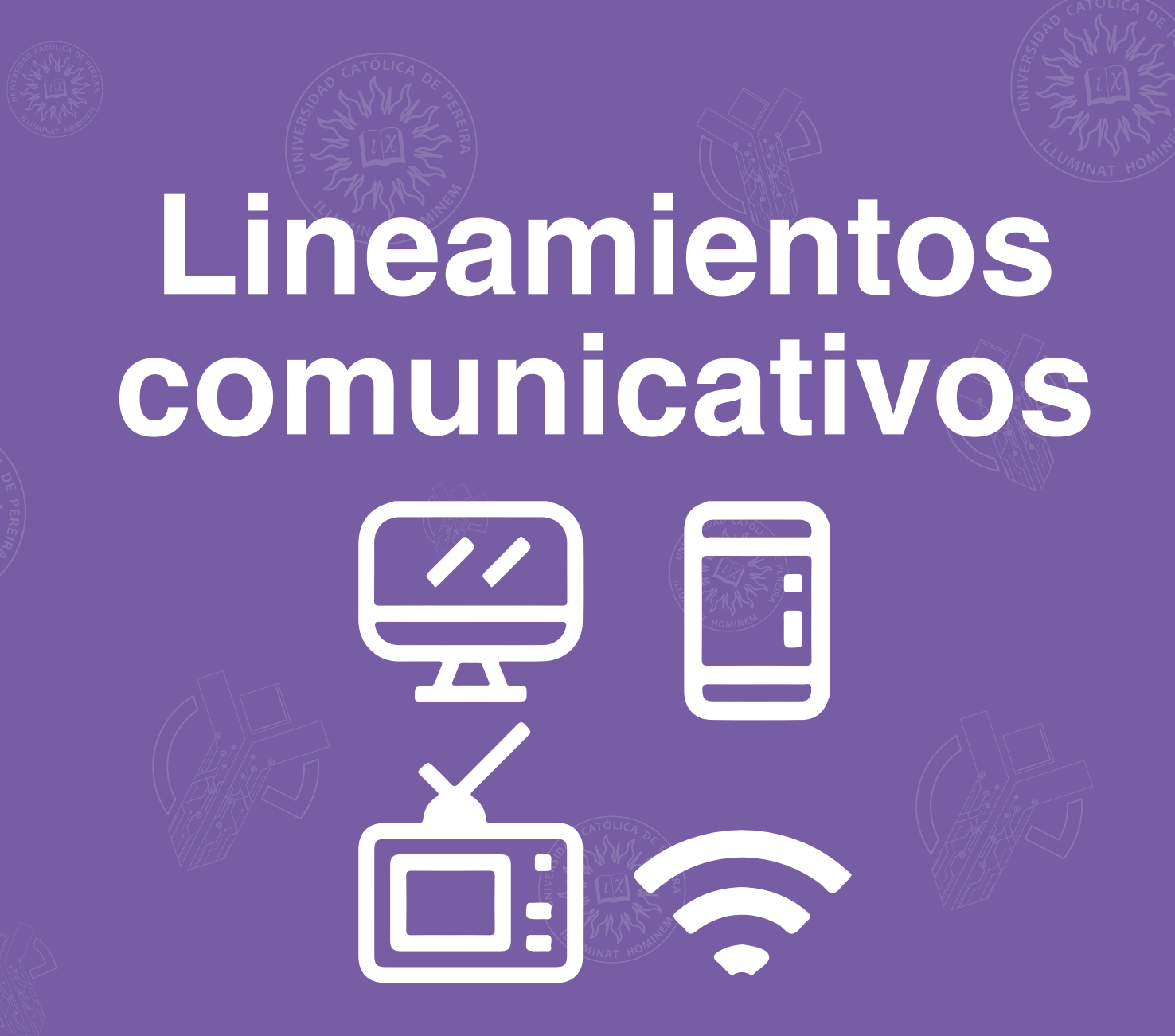

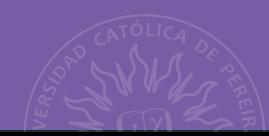

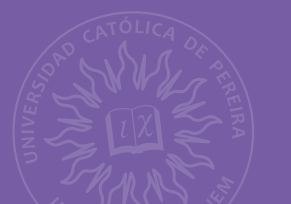

## **¡Comunicarse es clave!**

En los Ambientes Virtuales de Aprendizaje (AVA), las formas para comunicarnos son diferentes, ya que, nos encontramos la mayoría del tiempo en asincronía y conectados a medios digitales, por ello, es importante potencializar las herramientas comunicativas que ofrece Moodle.

### **[Herramientas para comunicarte con tus estudiantes](#page-0-0)**

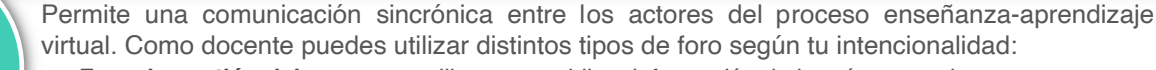

- **• Foro de gestión del curso:** se utiliza para publicar información de interés general.
- **• Foro de presentación:** docente y estudiantes lo utilizan para dar a conocer información de carácter personal.
- **• Foro de discusión:** es un espacio para debatir sobre las teorías o temas trabajados en clase. Los estudiantes deben aportar a la discusión con argumentos sólidos
- **• Foro de ayuda:** es un espacio en el cual los estudiantes pueden subir sus dudas o inquietudes.

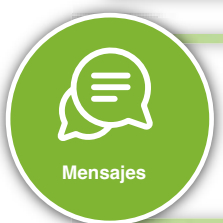

**Foro**

Es una herramienta sincrónica y asincrónica que permite un contacto comunicativo más cercano entre profesores y estudiantes. Se puede enviar información a uno o varios usuarios. **¡Profe!**, con esta herramienta podrás motivar a la clase, enviar mensajes importantes y recordatorios. Los estudiantes recibirán una notificación cuando les llegue un mensaje.

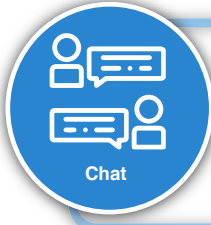

Permite sostener conversaciones en tiempo real entre los participantes del módulo. Lo puedes utilizar para resolver dudas y ofrecer orientación sobre las actividades planteadas. Debes programar el chat sincrónico con anticipación y una vez definida la fecha y hora, notificarle a tus estudiantes.

**Nota:** Recuerda establecer reglas de participación para garantizar una correcta comunicación.

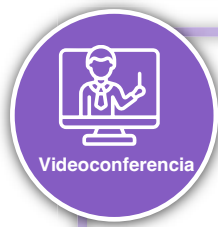

Es la herramienta ideal para realizar encuentros sincrónicos, ya que permite una comunicación simultánea por medio de audio y video. Es útil para compartir información de interés general, crear espacios de reconocimiento entre docentes y estudiantes, resolver dudas y abordar temáticas de forma detallada.

Es importante que como docente fijes unas fechas y horas para los encuentros, además, establecer reglas.

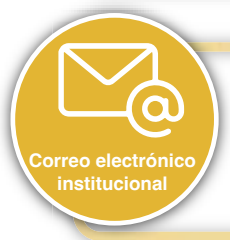

Esta herramienta es una opción alterna en un caso especial en el cual no se pueda utilizar Moodle. Permite una comunicación asincrónica entre los actores del proceso. **Nota:** los correos electrónicos de tus estudiantes los puedes encontrar en Moodle en el bloque de navegación.

Después de conocer las herramientas, te preguntarás ¿Cómo garantizo que se dé una buena comunicación?, para ello te vamos a ayudar, presta atención a lo siguiente:

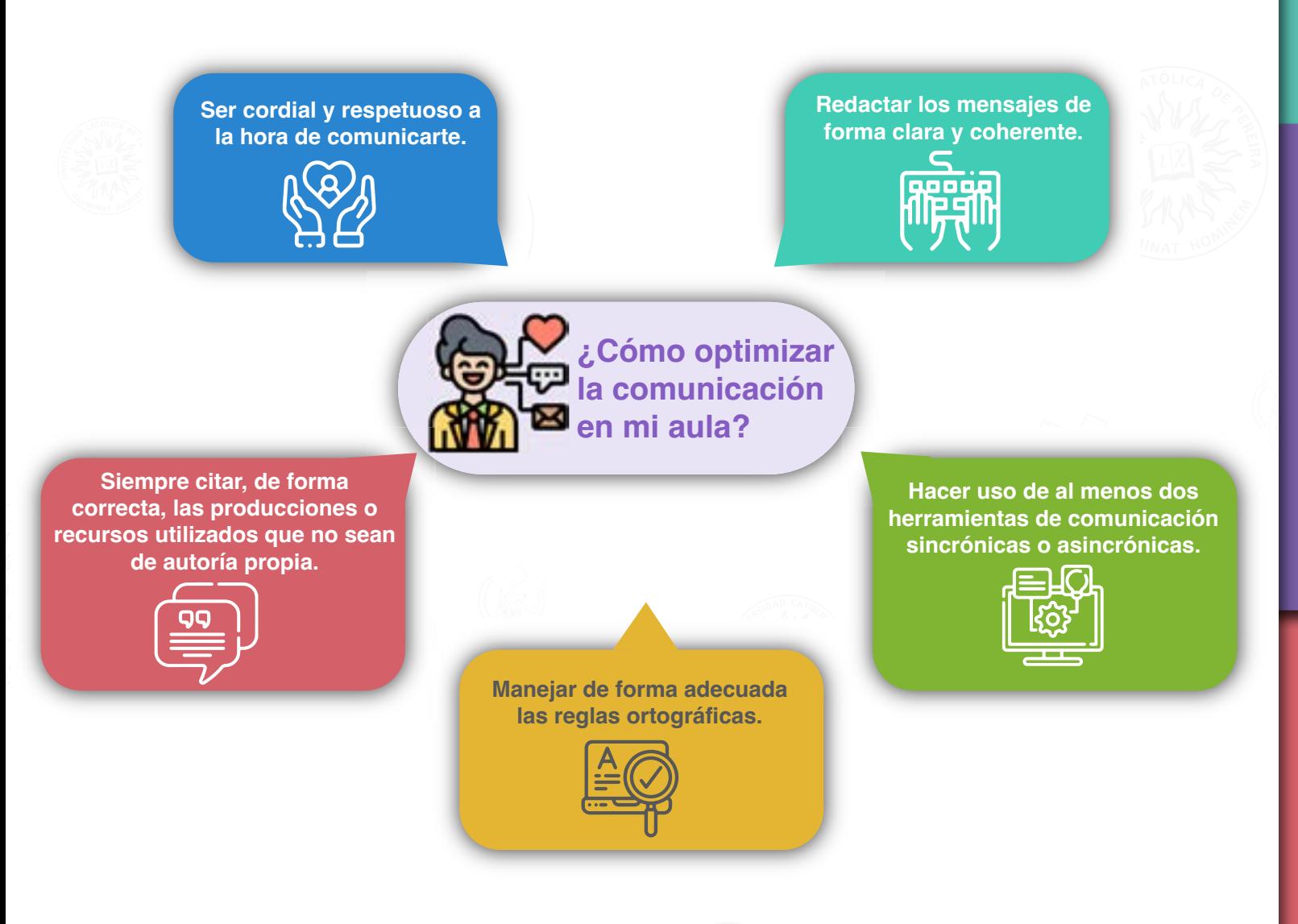

¡Listo profe!, hasta aquí los lineamientos comunicativos, esperamos que las herramientas y [puntos recomendados, te sirvan de ayuda a la hora de optimizar los procesos de comunicación](#page-0-0)  en el aula virtual.

6

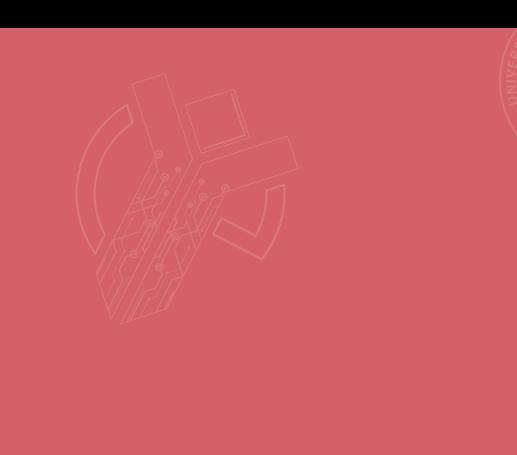

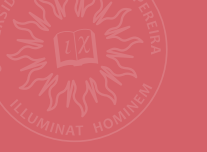

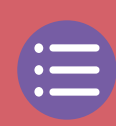

<span id="page-6-0"></span>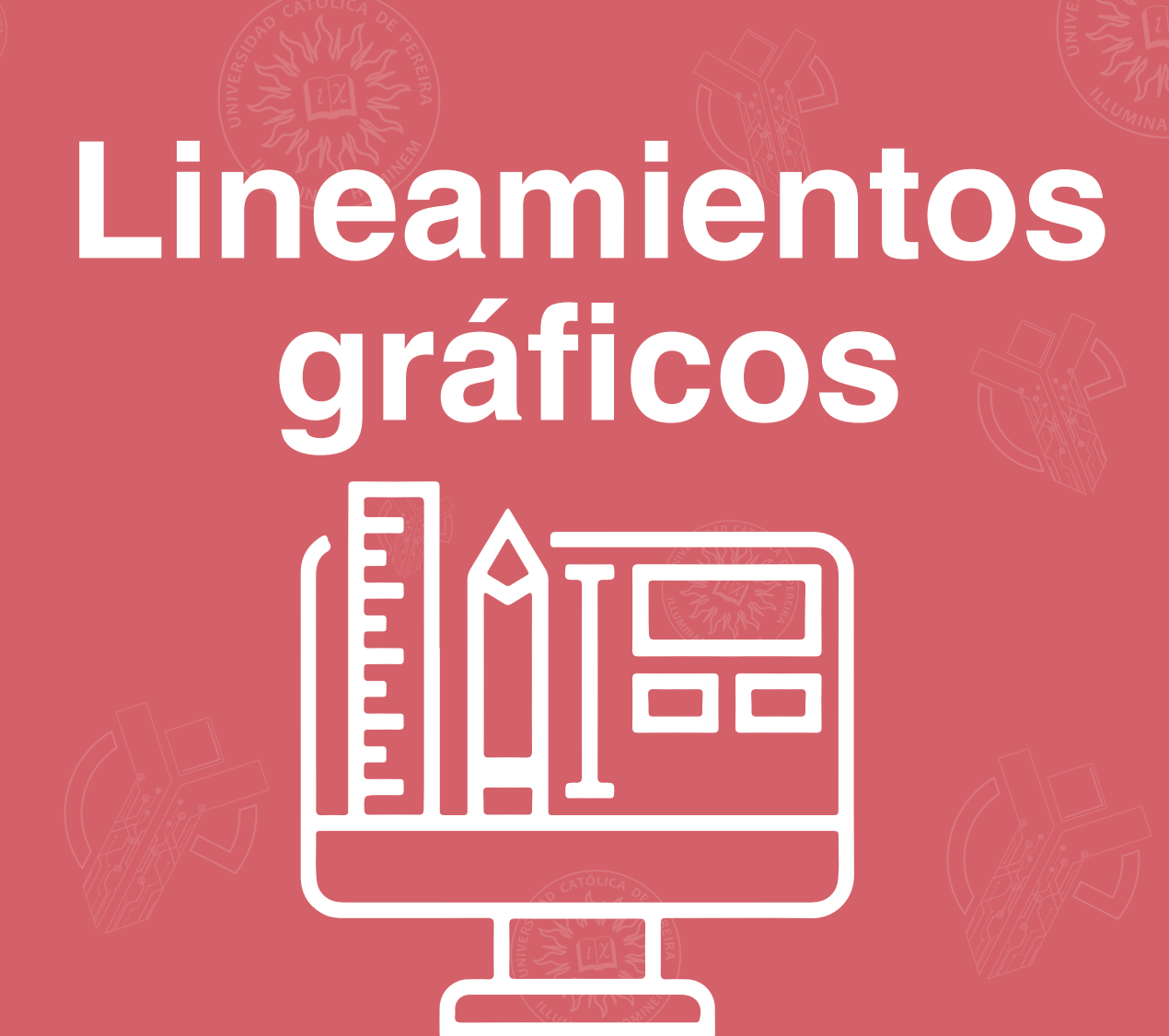

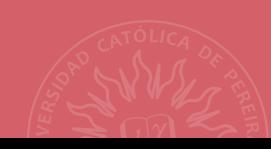

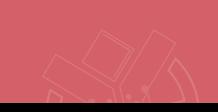

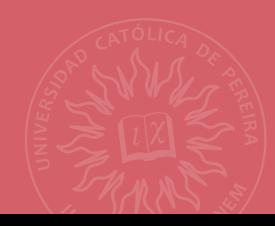

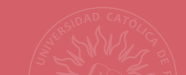

## **[¡Recuerda: todo entra por los ojos!](#page-0-0)**

La parte gráfica de un curso es fundamental, ya que, permite una mejor comprensión de los contenidos, además, genera motivación en los estudiantes.

Para que se dé un correcto uso de ella, te recomendamos seguir unos patrones básicos para estructurar el aula y te los mostraremos en este espacio.

Antes de comenzar, mencionaremos algunas indicaciones planteadas por Leflore (2000, citado por Henao, 2002) a la hora de implementar la parte gráfica:

**Tratar que el fondo no interfiera con la nitidez de la información.**

**Utilizar gráficos sencillos para presentar la información.**

**Agrupar la información que tenga relación entre sí, para que el usuario capte rápido su conexión.**

**Utilizar de forma mesurada colores, animaciones y efectos que tengan como objetivo llamar la atención del usuario.**

**No utilizar información textual o gráfica incompleta.**

**Al introducir un tema nuevo, emplear vocabulario sencillo.**

Después de tener en cuenta estas indicaciones podemos comenzar a hablar de la gestión visual del aula virtual.

#### **¿Qué tipografías puedes usar?**

La familia tipográfica elegida para los textos escritos es sans serif, debido a que permite legibilidad. Otras fuentes que puedes utilizar son lato, impact, monserrat y gotham. Te recomendamos implementar solo un tipo de letra o hasta máximo tres.

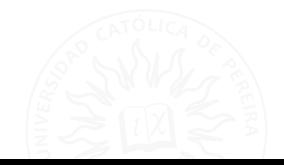

8

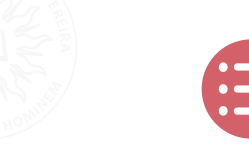

#### **¿Qué colores puedes usar?**

La Política de Educación Virtual y a Distancia de la Universidad Católica de Pereira (2022), sugiere que utilices colores claros y vivos pero no brillantes, como los siguientes:

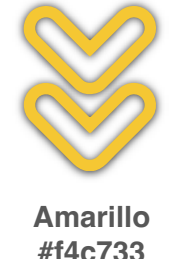

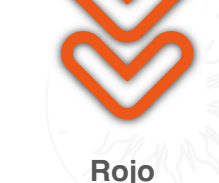

**#ee5616**

**Púrpura #9965dd**

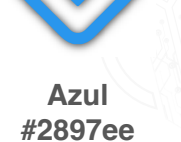

**Aguamarina #41ddc8**

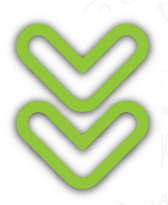

**Verde #8fc736**

**Nota:** Intenta utilizar en los textos colores pertenecientes a escala de grises para mayor recepción por parte de nuestros estudiantes.

#### **¿Cómo utilizar las imágenes?**

A la hora de utilizar imágenes, te sugerimos lo siguiente:

- **• Formato PNG:** es ideal para piezas gráficas que deben conservar su alta calidad con poco peso. También se utiliza para las imágenes que deben llevar fondo transparente.
- **• Formato JPG:** es ideal para las imágenes donde se quiere mantener un amplio registro de color y degradados.
- **• Peso:** se recomienda que el peso mínimo de una imagen sea de 10 MB y máximo de 100 MB, en caso de requerir una calidad muy alta.

[Ahora, para que se te facilite la tarea de elegir las imágenes para tu curso, te compartimos](#page-0-0)  algunas herramientas que te ayudarán con la búsqueda y creación de imágenes.

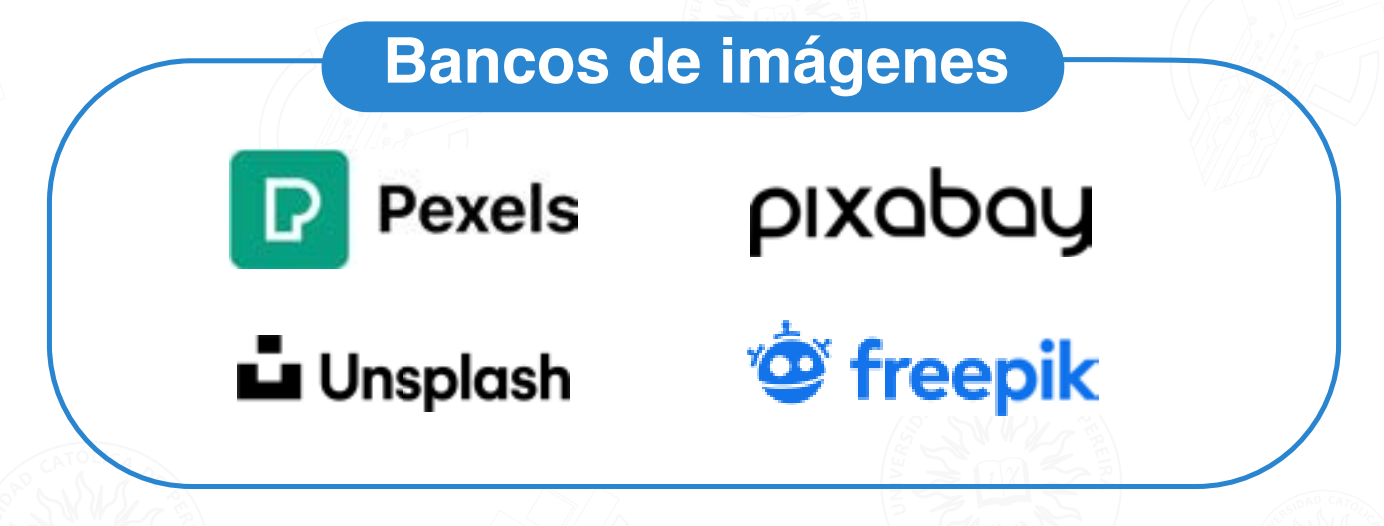

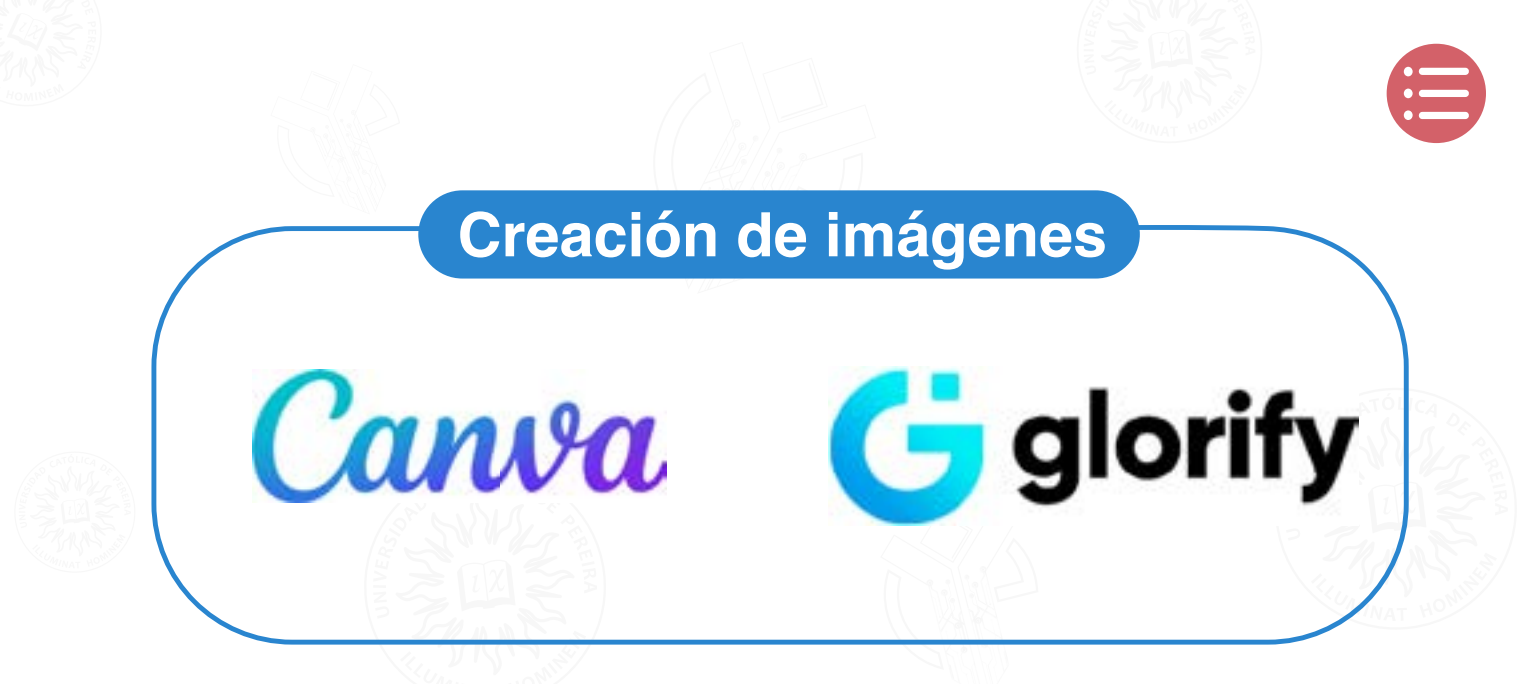

¡Profe!, tenemos también una súper información, el Centro de Innovación Educativa pone a tu disposición un aplicativo llamado PAula ([https://70r63x.github.io/sistema-generador-imagenes/](https://70r63x.github.io/sistema-generador-imagenes/login) [login](https://70r63x.github.io/sistema-generador-imagenes/login)), esta herramienta te ayudará a personalizar tu aula virtual. Desde allí, puedes crear los siguientes recursos visuales:

**• Banner:** crea identidad institucional dentro del aula. Muestra la facultad y la asignatura a la cual pertenece el curso o asignatura.

**• Presentación docente:** permite a los docentes poner datos personales como nombre, formación, logros académicos, cargo, saludo de bienvenida, correo institucional y una foto.

**• Títulos largos y cortos:** con PAula se pueden crear títulos para tu curso, unidad o módulo. Estos te ayudarán a organizar y crear una identidad visual dentro del aula.

**• Íconos:** permiten trasladar información a dibujos. Pueden ayudar a reforzar ideas o conceptos dentro del aula.

[Esperamos que ahora que conoces los lineamientos gráficos, puedas organizar visualmente tu](#page-0-0)  aula virtual, para así generar atención y motivar a tus estudiantes.

<span id="page-10-0"></span>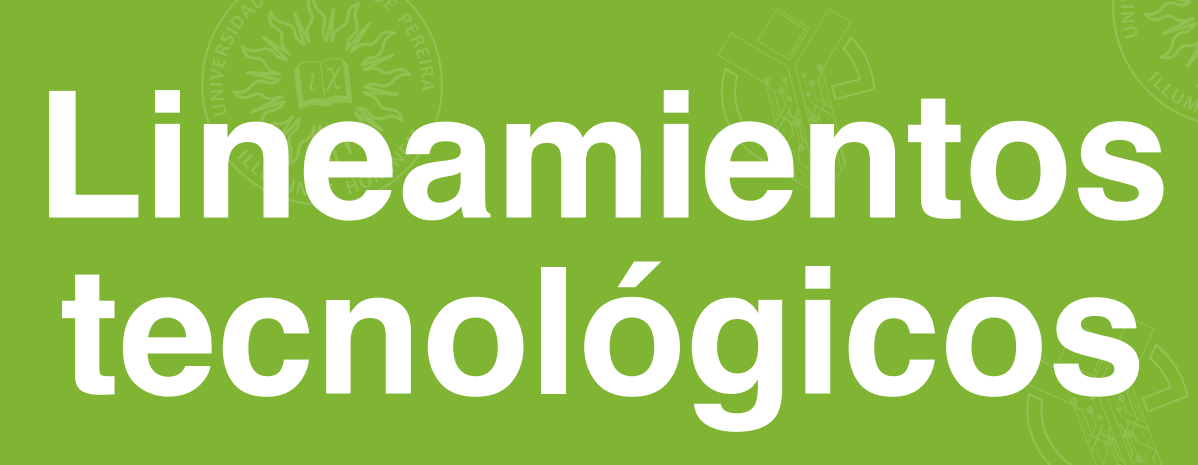

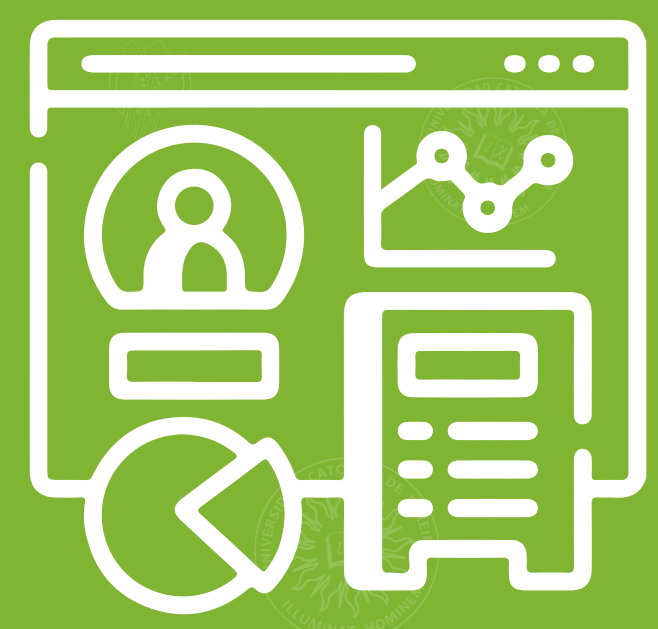

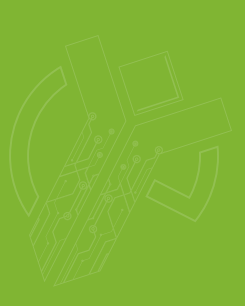

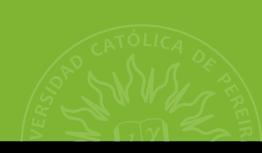

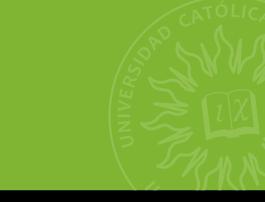

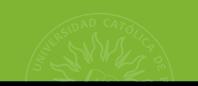

Alguna vez te habrás preguntado ¿cómo se producen los cursos virtuales? Para la realización de ellos, utilizamos elementos del hardware, software y recursos de la plataforma Moodle, que en conjunto configuran un aula virtual.

Moodle ofrece actividades y recursos H5P, los cuales permiten la construcción colectiva del conocimiento.

**Actividades y recursos interactivos H5P Moodle**

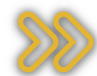

**Glosario:** permite a los usuarios crear y mantener una lista de definiciones.

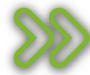

**Wiki:** sirve para añadir y editar una colección de páginas web.

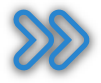

**Foro:** permite a los participantes tener discusiones asincrónicas.

Profe, en todo proceso de enseñanza - aprendizaje, tiene que existir una evaluación, ya sea [formativa o sumativa, con la finalidad de identificar los conocimientos que han desarrollado los](#page-0-0)  estudiantes durante el curso y para ello, te puedes apoyar con varias herramientas en Moodle:

#### **Herramientas para evaluar de manera formativa (cualitativa)**

- Video interactivo.
- Presentación de curso.
- Crucigrama.
- Sopa de letras.
- Marca la palabra correcta.
- Rellenar los espacios en blanco.
- Emparejamiento de imágenes.
- Arrastra las palabras.
- Juego de memoria.
- Secuenciación de imágenes.

#### **Herramientas para evaluar de manera sumativa (cuantitativa)**

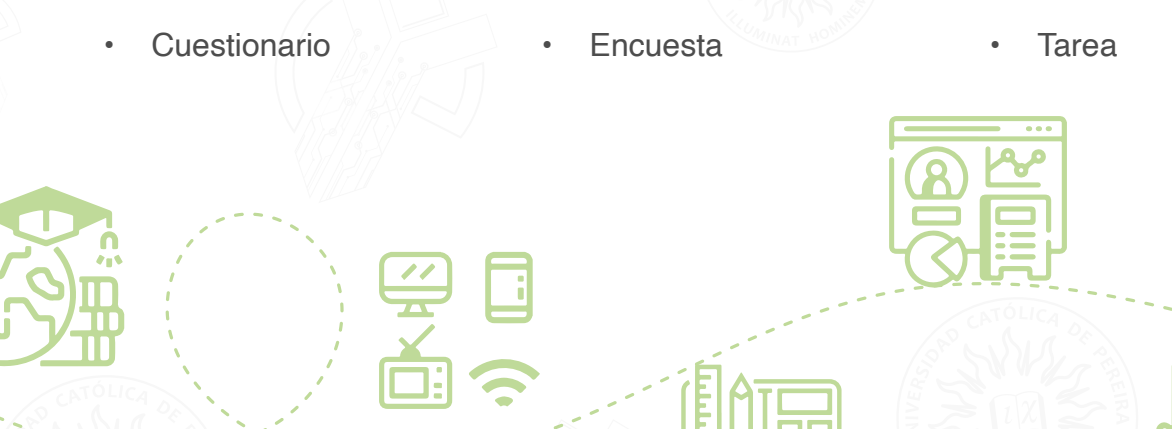

También te contamos que para la gestión de contenidos, existen varios puntos a tener en cuenta, como las características de la plataforma y el servidor que usamos para la creación de cursos virtuales.

Como sabes, la plataforma que utilizamos es Moodle y cada año, al final del periodo académico, [se actualiza para tener la versión más reciente. En ella se suben archivos de máximo 100 MB](#page-0-0)  (para cursos con apoyo en plataforma) o de hasta 7 GB (en cursos virtuales). Los formatos de los objetos virtuales de aprendizaje multimedia se trabajan en HTML5 y SCORM.

Como punto final, te mostramos los requisitos técnicos que debes saber, para cuando vayas a hacer el montaje o a acceder al curso.

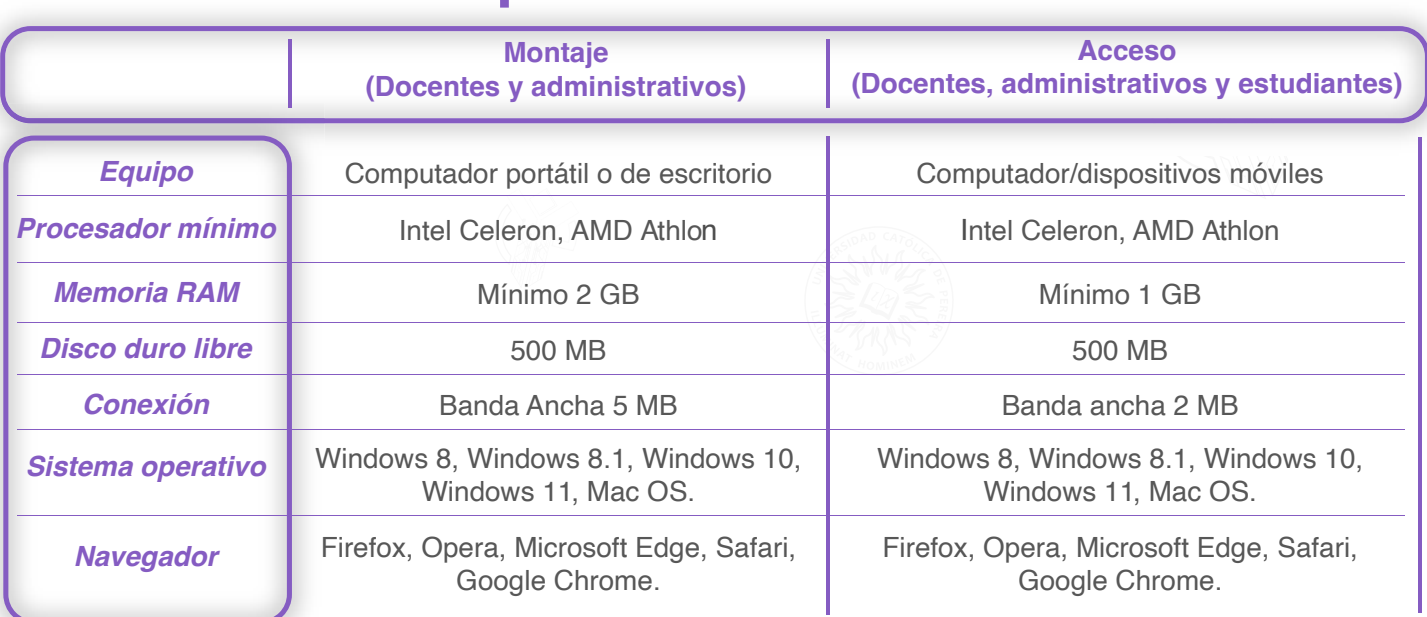

**Requisitos técnicos**

Es importante que tengas muy presentes los lineamientos tecnológicos y te apropies de ellos, para planear y desarrollar de forma amena los contenidos de tu curso.

13

#### **Referencias**

Acuerdo 003 de 2022. [Universidad Católica de Pereira]. Política de Educación Virtual y a distancia con metodología virtual. 02 de junio de 2022. http://hdl.handle.net/10785/1201

Henao-Álvarez, O. (2002). La Enseñanza Virtual en la Educación Superior. (D. Zapata, Col.) Instituto Colombiano para el Fomento de la Educación Superior. https://www.fumc.edu.co/wpcontent/uploads/resoluciones/arc\_914.pdf

Ministerio de Educación Nacional (2013) Lineamientos de calidad para la verificación de las condiciones de calidad de los programas virtuales y a distancia con metodología virtual. https:// www.mineducacion.gov.co/1759/articles-338171\_archivo\_pdf.pdf

Ministerio de Educación Nacional (2013). Competencias TIC para el Desarrollo Profesional Docente. https://www.mineducacion.gov.co/1621/articles-339097\_archivo\_pdf\_competencias\_ tic.pdf

[UNIR REVISTA \(2020\). La metodología TPACK: en qué consiste este modelo y cuáles son sus](#page-0-0)  ventajas. https://www.unir.net/educacion/revista/tpack-que-es/

> Diseñado por el Centro de Innovación Educativa. Reservados todos los derechos. Prohibida la reproducción total o parcial de esta obra sin permiso escrito del autor. **(Ley 23 de 1982).**

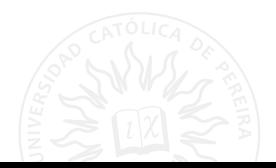

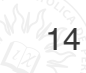